# **ИНСТРУКЦИЯ ПО ЭКСПЛУАТАЦИИ ВИДЕОКАМЕРЫ AMBERTEK MD80**

#### **ОРГАНЫ УПРАВЛЕНИЯ ВИДЕОКАМЕРОЙ**

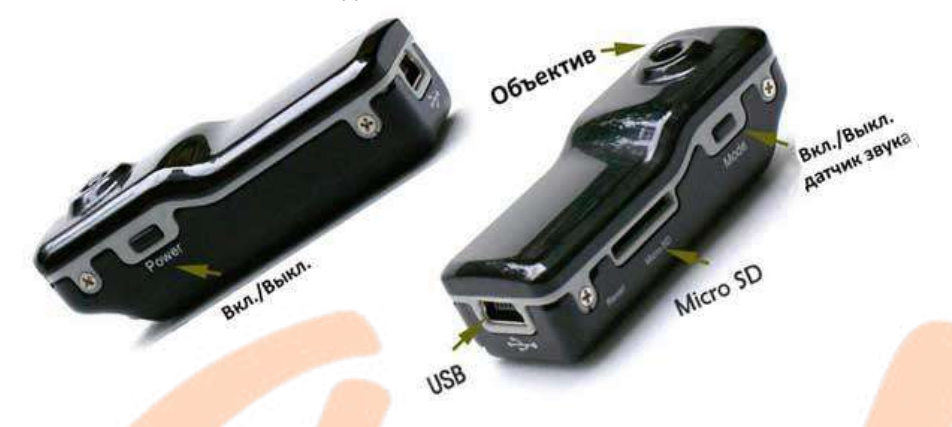

## **ЗАРЯДКА И РАБОТА С ВИДЕОКАМЕРОЙ**

*Внимание!* Перед первым использованием необходимо полностью зарядить аккумулятор видеокамеры!

Для зарядки аккумулятора видеокамеры подключите ее к USB порту ПК, к адаптеру питания от сети 220В или от автомобильного прикуривателя.

В режиме зарядки красный индикатор начнет медленно мигать. Когда аккумулятор будет заряжен полностью, красный индикатор будет светиться постоянно.

*Примечание.* Если видеокамеры не используется в течение 2 минут в режиме ожидания, устройство автоматически отключается для экономии энергии.

*Примечание.* Перед началом записи видео на видеокамеру убедитесь, что карта памяти установлена. В случае отсутствия карты памяти синий индикатор начнет быстро мигать.

Нажмите переключатель питания один раз для включения устройства. При этом синий индикатор загорится, а красный индикатор начнет мигать, что указывает на режим инициализации устройства. Когда красный индикатор перестанет светиться, устройство перейдет в режим ожидания: синий индикатор будет продолжать светиться постоянно. Для выключения видеокамеры нажмите повторно переключатель питания один раз.

## **ОПИСАНИЕ СОСТОЯНИЙ ИНДИКАТОРА ВИДЕОКАМЕРЫ**

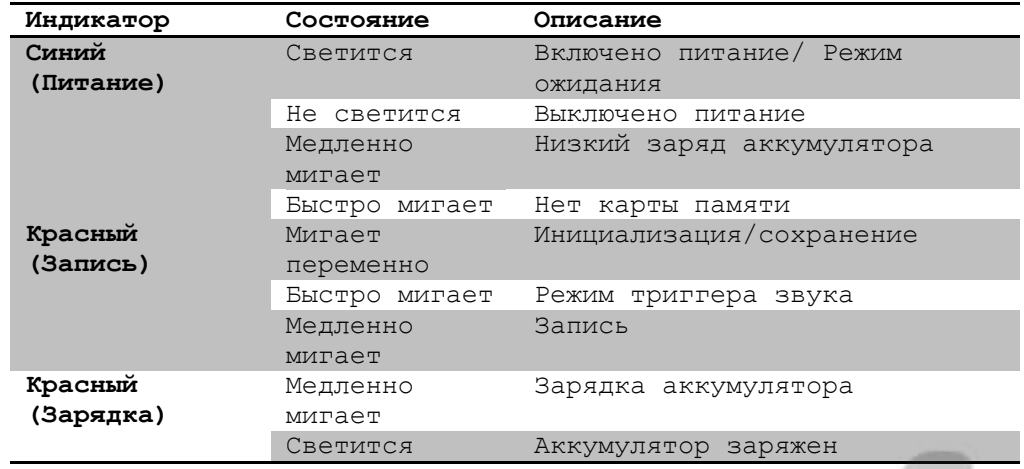

*Примечание.* Во время зарядки видеокамеры Вы можете одновременно осуществлять передачу файлов на компьютер.

#### **РЕЖИМЫ ЗАПИСИ ВИДЕОКАМЕРЫ**

1. **Запись вручную**: датчик звука выключен.

Включив видеокамеру, однократно нажмите кнопку записи, чтобы начать запись, в это время красный индикатор начнет медленно мигать. Чтобы остановить запись, нажмите кнопку записи еще раз, файл будет сохранен в формате *AVI* и видеокамера перейдет в режим ожидания.

2. **Запись с помощью триггера звука**: датчик звука включен. Включите питание видеокамеры, однократно нажав кнопку *On/Off*. Видеорегистратор автоматически начнет запись, если звук снаружи превысит 65 децибел. Видеокамера автоматически перейдет в режим ожидания, если громкость звука будет ниже *65 децибел* в течение *2 минут*.

*Примечание.* После записи файлы сохраняются автоматически. Не следует нажимать клавиши управления видеорегистратора во время сохранения файла, пока индикатор мигает красным.

## **КОПИРОВАНИЕ И ПРОСМОТР ВИДЕОЗАПИСЕЙ**

После записи подключите видеокамеру к компьютеру с помощью USB-кабеля и скопируйте данные с микро видеокамеры. Также Вы можете использовать карт-ридер для считывания файлов с карты памяти.

#### **ИСПОЛЬЗОВАНИЕ ВИДЕОКАМЕРЫ В КАЧЕСТВЕ ВЕБ-КАМЕРЫ**

Перед использованием видеокамеры в качестве веб-камеры установите необходимое программное обеспечение. Включите

питание, датчик звука и подключите видеокамеру к компьютеру с помощью USB-кабеля: видеокамера определится как стандартная Веб-камера.

Камера также может использоваться с программным обеспечением сторонних производителей, позволяющим записывать видео на компьютере.

### **РЕЖИМ ДИКТОФОНА**

Для активации режима диктофона и записи звука, включите мини видеокамеру, а затем нажмите и удерживайте кнопку *Mode* в течение 2 секунд. Для остановки записи звука нажмите кнопку *Mode* однократно.

#### **УСТАНОВКА ВРЕМЕНИ И ДАТЫ**

Установка времени осуществляется созданием текстового файла с названием *TAG.txt* в корневом каталоге карты памяти устройства, со следующим содержанием:

*ГГГГ-ММ-ДД ЧЧ:ММ:СС*

Например: *2013-06-25 14:00:03*

После сохранения файла отключите видеокамеру от компьютера и включите ее.

#### **ХАРАКТЕРИСТИКИ ВИДЕОКАМЕРЫ**

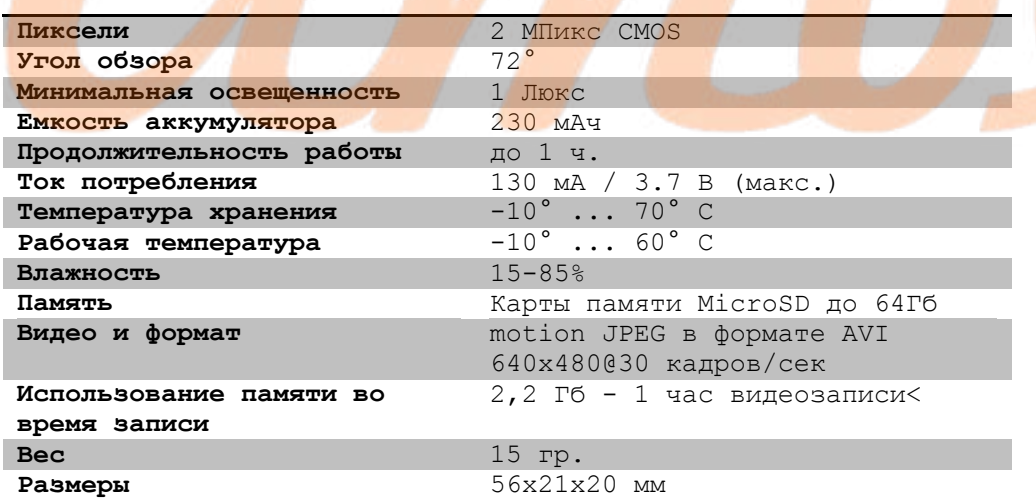

#### **КОМПЛЕКТАЦИЯ ВИДЕОКАМЕРЫ**

- **1.** Видеокамера
- **2.** Кабель USB miniUSB
- **3.** Кронштейн
- **4.** Крепление с зажимом
- **5.** Клипса с креплением
- **6.** Силиконовый чехол
- **7.** Шнурок для переноски

## **ГАРАНТИЙНЫЙ ТАЛОН**

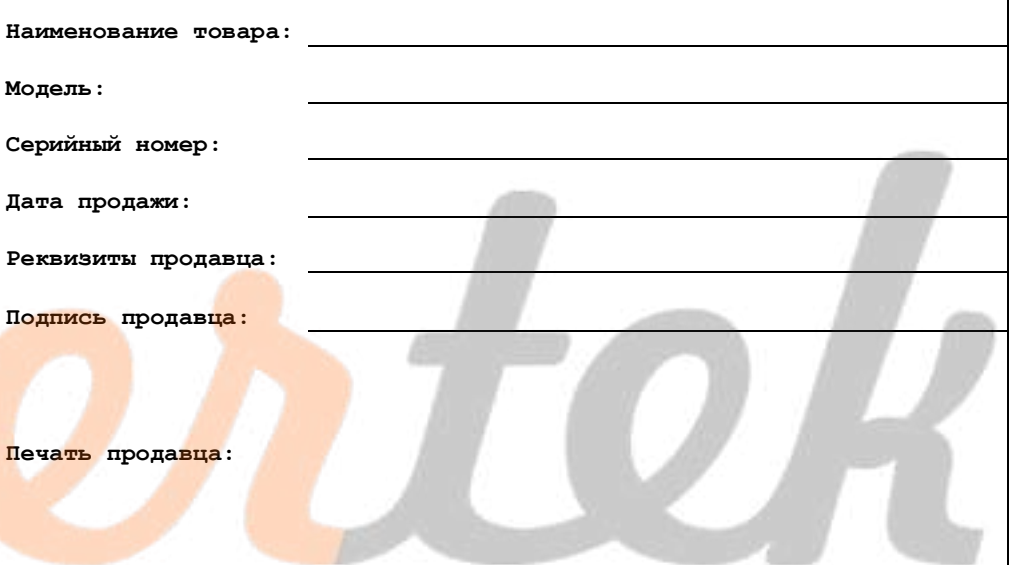